## **PETUNJUK PENGGUNAAN ALAT SISTEM PENGENDALI DAN MONITORING SAMRT HOME MENGGUNAKAN NODEMCU ESP8266 V.3 BERBASIS IOT**

- 1. Pastikan adaptor mendapat sumber daya listrik pada port AC 220 in.
- 2. Pastikan semua perangkat menyala NodeMCU ESP8266 V.3, module tegangan 5V DC dan module tegangan 12V DC mendapatkan arus listrik.
- 3. Cek apakah *NodeMCU ESP8266* sudah terkoneksi dengan access point. Dalam perancangan menggunakan *hotspot wifi* dari HP (Hand Phone) .
- 4. Masukkan alamat IP sistem pada *web browser* HP (Hand Phone) sebagai web *client* untuk menampilkan halaman *web browser* sistem. IP.192.168.43.194.

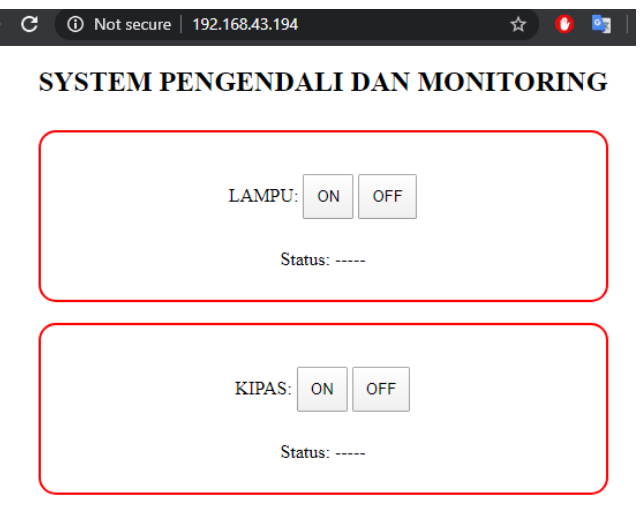

Gambar Tampilan Halaman Utama

5. Tampilan informasi kondisi lampu dan kipas Status ON

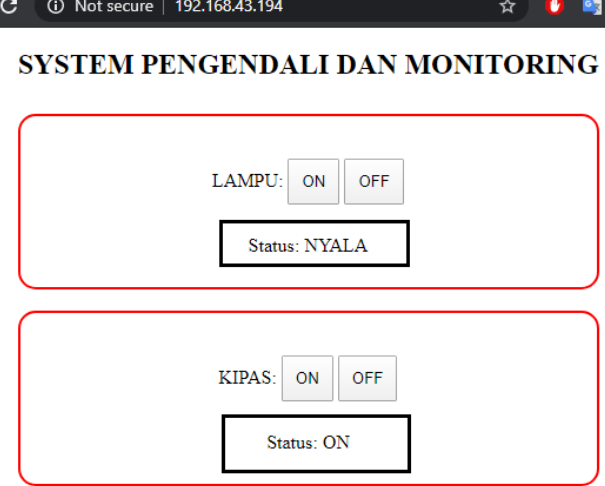

Gambar Tampilan Halaman Web Status ON

6. Tampilan informasi kondisi lampu dan kipas Status OFF

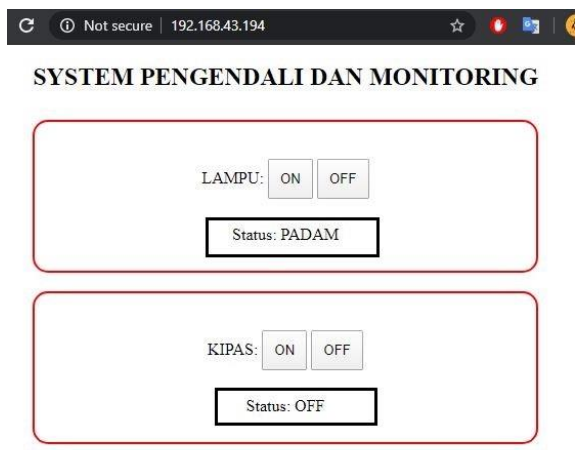

Gambar Tampilan Halaman Web Status OFF

7. Untuk keluar dari sistem dengan cara tinggalkan tampilan *web browser* yang digunakan .